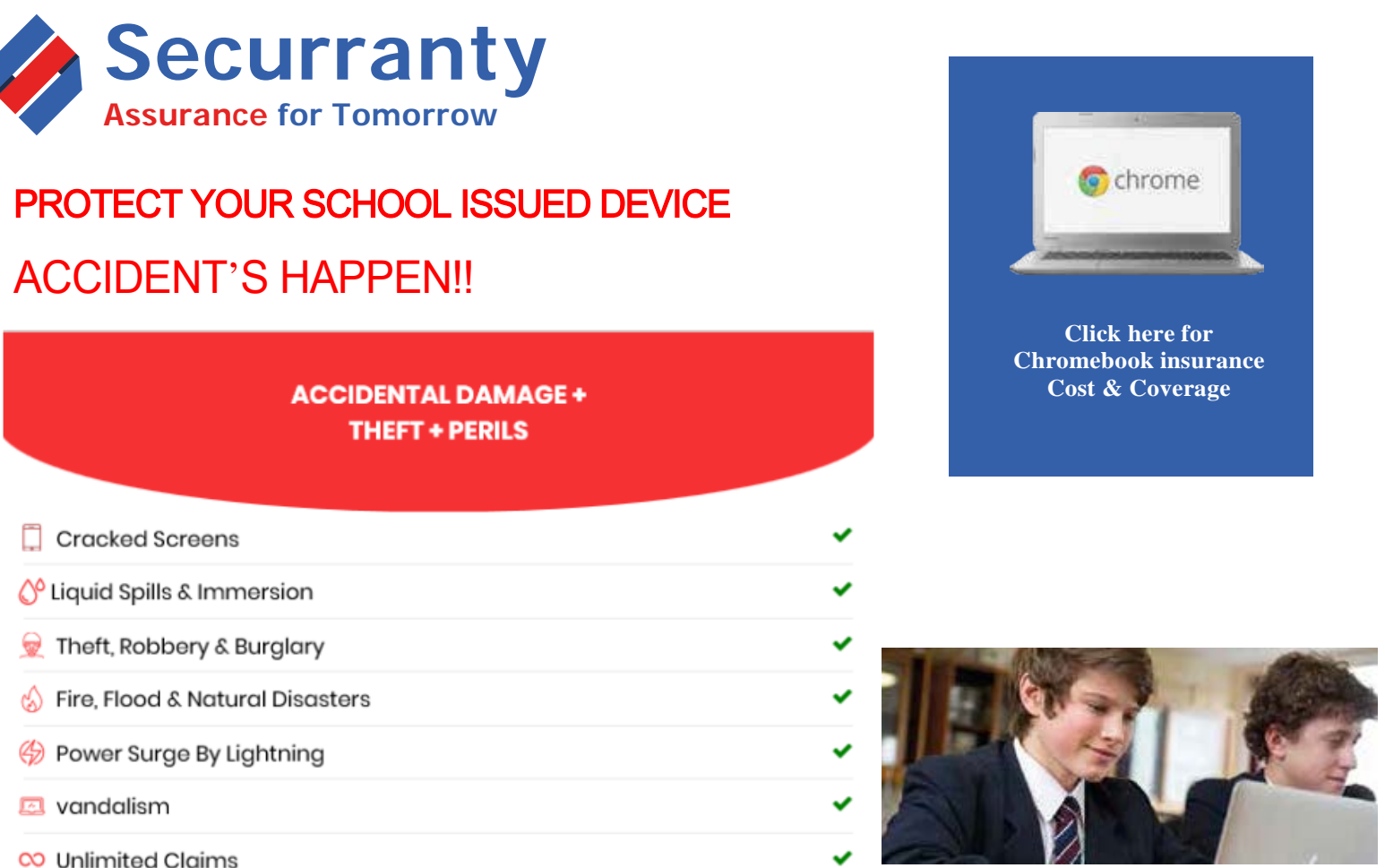

Copyright © Securranty. All rights reserved. Proprietary & Confidential

## **HOW TO PURCHASE POLICY**

- 1. [Click here t](https://securranty.com/BASD-insurance)o view price, coverage, payment options as negotiated by your school or click on URL below. [https://securranty.com/BASD-Insuran](https://securranty.com/BASD-insurance)ce
- 2. Select Coverage Plan, if options are available
- Select Coverage Term & Payment & Click Buy Now 3.
- Enter your child's information & device information. It may be required or optional as instructed by your 4.
- 5. school

Enter Account & Billing information (Parent or Guardian purchasing policy)

- Complete purchase and look for confirmation emails in your Inbox or Junk folder 6.
- 7. Setup account password and access your account. You can also [click here](https://www.securranty.com/Account/Login.aspx) and choose forgot password option to reset your password.
- Once you login, you can update device serial number, model & other missing information. 8.

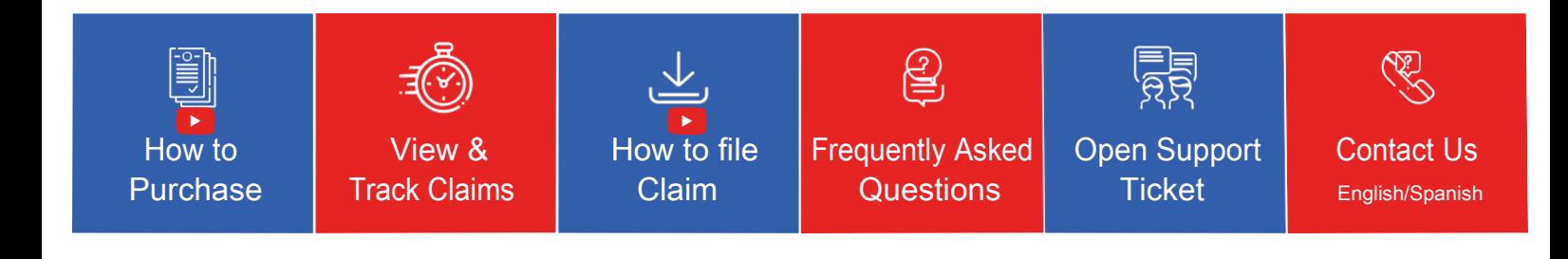